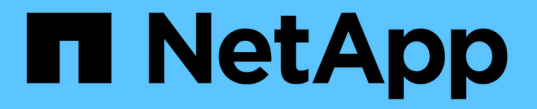

# 子网**(**仅限集群管理员**)** ONTAP 9

NetApp April 24, 2024

This PDF was generated from https://docs.netapp.com/zhcn/ontap/networking/configure\_subnets\_@cluster\_administrators\_only@\_overview.html on April 24, 2024. Always check docs.netapp.com for the latest.

# 目录

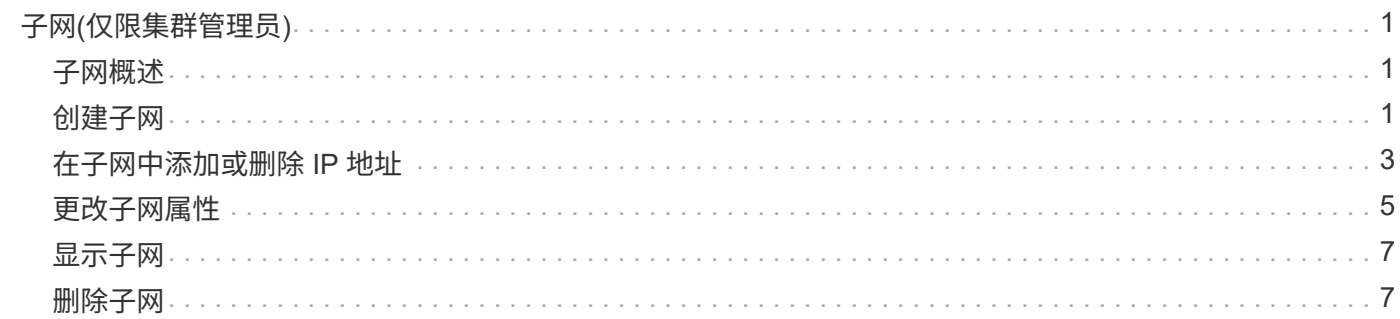

# <span id="page-2-0"></span>子网**(**仅限集群管理员**)**

### <span id="page-2-1"></span>子网概述

通过子网,您可以为 ONTAP 网络配置分配特定的 IP 地址块或池。这样、您就可以通过指 定子网名称而无需指定IP地址和网络掩码值来更轻松地创建LIF。

子网是在广播域中创建的,它包含属于同一第 3 层子网的 IP 地址池。创建 LIF 时,子网中的 IP 地址会分配给 广播域中的端口。删除 LIF 后, IP 地址将返回到子网池,并可用于未来的 LIF 。

建议您使用子网,因为子网可以更轻松地管理 IP 地址,并简化 LIF 的创建过程。此外,如果在定义子网时指定 了网关,则在使用该子网创建 LIF 时,指向该网关的默认路由会自动添加到 SVM 中。

### <span id="page-2-2"></span>创建子网

您可以创建子网来分配特定的IPv4或IPv6地址块、以便稍后在为SVM创建LIF时使用。

这样,您就可以通过指定子网名称,而不必为每个 LIF 指定 IP 地址和网络掩码值来更轻松地创建 LIF 。

开始之前

您必须是集群管理员才能执行此任务。

要添加子网的广播域和 IP 空间必须已存在。

关于此任务

- 所有子网名称在 IP 空间中必须是唯一的。
- 在将 IP 地址范围添加到子网时,您必须确保网络中没有重叠的 IP 地址,以便不同的子网或主机不会尝试使 用相同的 IP 地址。
- 如果在定义子网时指定了网关,则在使用该子网创建 LIF 时,指向该网关的默认路由会自动添加到 SVM 中。如果不使用子网、或者在定义子网时未指定网关、则需要使用 route create 命令以手动向SVM添加 路由。

操作步骤

从ONTAP 9.12.0开始、您可以使用System Manager创建子网。

步骤

- 1. 选择\*网络>概述>子网\*。
- 2. 单击  $+$  Add 以创建子网。
- 3. 为子网命名。
- 4. 指定子网IP地址。
- 5. 设置子网掩码。
- 6. 定义构成子网的IP地址范围。
- 7. 如果有用、请指定网关。
- 8. 选择子网所属的广播域。
- 9. 保存所做的更改。
	- a. 如果输入的IP地址或范围已被某个接口使用、则会显示以下消息: An IP address in this range is already in use by a LIF. Associate the LIF with this subnet?
	- b. 单击\*确定\*后、现有LIF将与子网关联。

### 命令行界面

使用命令行界面创建子网。

```
network subnet create -subnet-name subnet_name -broadcast-domain
<broadcast_domain_name> [- ipspace <ipspace_name>] -subnet
<subnet_address> [-gateway <gateway_address>] [-ip-ranges
<ip_address_list>] [-force-update-lif-associations <true>]
```
• subnet\_name 是要创建的第3层子网的名称。

此名称可以是 "Mgmt " 等文本字符串, 也可以是 192.0.2.0/24 等特定子网 IP 值。

- broadcast domain name 是子网所在广播域的名称。
- ipspace\_name 是广播域所属IP空间的名称。

除非为此选项指定值,否则将使用 "Default" IP 空间。

- subnet address 是子网的IP地址和掩码; 例如192.0.2.0/24。
- gateway\_address 是子网默认路由的网关;例如192.0.2.1。
- ip\_address\_list 是要分配给子网的IP地址的列表或范围。

IP 地址可以是单个地址, IP 地址范围或逗号分隔列表中的组合。

• 值 true 可以为设置 -force-update-lif-associations 选项

如果任何服务处理器或网络接口当前正在使用指定范围内的 IP 地址,则此命令将失败。如果将此值设 置为 true , 则会将任何手动寻址的接口与当前子网相关联, 并允许命令成功执行。

以下命令将在默认 IP 空间的广播域 Default-1 中创建子网 sub1 。它会添加 IPv4 子网 IP 地址和掩码,网 关以及一系列 IP 地址:

network subnet create -subnet-name sub1 -broadcast-domain Default-1 -subnet 192.0.2.0/24 - gateway 192.0.2.1 -ip-ranges 192.0.2.1- 192.0.2.100, 192.0.2.122

以下命令将在 "Default" IP 空间的广播域 Default 中创建子网 sub2 。它会添加一系列 IPv6 地址:

network subnet create -subnet-name sub2 -broadcast-domain Default -subnet 3FFE::/64 - gateway 3FFE::1 -ip-ranges "3FFE::10-3FFE::20"

完成后

您可以使用子网中的地址将 SVM 和接口分配给 IP 空间。

如果需要更改现有子网的名称、请使用 network subnet rename 命令:

### <span id="page-4-0"></span>在子网中添加或删除 **IP** 地址

您可以在最初创建子网时添加 IP 地址,也可以将 IP 地址添加到已存在的子网中。您还可 以从现有子网中删除 IP 地址。这样,您就可以仅为 SVM 分配所需的 IP 地址。

从**ONTAP 9.12.0**开始、您可以使用**System Manager**在子网中添加或删除**IP**地址

步骤

- 1. 选择\*网络>概述>子网\*。
- 2. 选择 … 要更改的子网旁边的\*>编辑\*。
- 3. 添加或删除IP地址。
- 4. 保存所做的更改。
	- a. 如果输入的IP地址或范围已被某个接口使用、则会显示以下消息: An IP address in this range is already in use by a LIF. Associate the LIF with this subnet?
	- b. 单击\*确定\*后、现有LIF将与子网关联。

命令行界面

使用命令行界面在子网中添加或删除**IP**地址

关于此任务

添加 IP 地址时,如果任何服务处理器或网络接口正在使用所添加范围内的 IP 地址,则会收到错误。如果 要将任何手动寻址的接口与当前子网关联、可以设置 -force-update-lif-associations 选项 true。

删除 IP 地址时,如果任何服务处理器或网络接口正在使用要删除的 IP 地址,则会收到错误。如果您希望 接口在从子网中删除IP地址后继续使用这些地址、则可以设置 -force-update-lif-associations 选 项 true。

步骤

在子网中添加或删除 IP 地址:

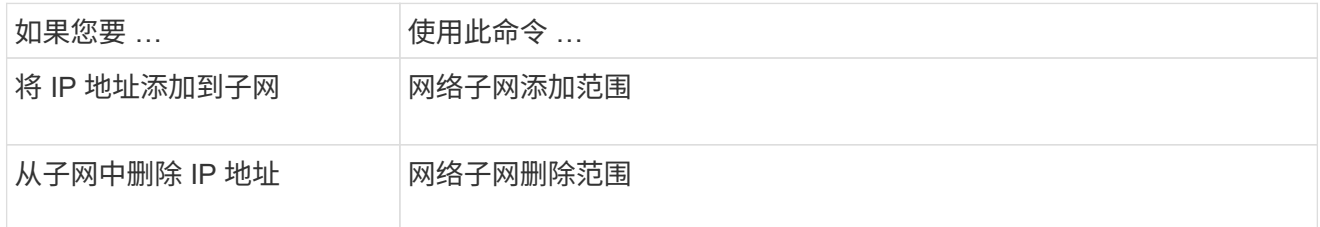

有关这些命令的详细信息,请参见手册页。

以下命令会将 IP 地址 192.0.2.82 到 192.0.2.85 添加到子网 sub1 :

network subnet add-ranges -subnet-name <sub1> -ip-ranges <192.0.2.82- 192.0.2.85>

以下命令从子网 sub3 中删除 IP 地址 198.51.100.9 :

```
network subnet remove-ranges -subnet-name <sub3> -ip-ranges
<198.51.100.9>
```
如果当前范围包括 1 到 10 以及 20 到 40 ,并且您要添加 11 到 19 以及 41 到 50 (基本上允许 1 到 50 ) ,则可以使用以下命令重叠现有地址范围。此命令仅添加新地址,不会影响现有地址:

```
network subnet add-ranges -subnet-name <sub3> -ip-ranges <198.51.10.1-
198.51.10.50>
```
## <span id="page-6-0"></span>更改子网属性

您可以更改现有子网中的子网地址和掩码值,网关地址或 IP 地址范围。

关于此任务

- 修改 IP 地址时,必须确保网络中的 IP 地址不重叠,以便不同的子网或主机不会尝试使用相同的 IP 地址。
- 如果添加或更改网关 IP 地址,则在使用子网在新 SVM 中创建 LIF 时,修改后的网关将应用于这些 SVM 。 如果 SVM 还不存在网关的默认路由,则会为该路由创建。更改网关 IP 地址时,您可能需要手动向 SVM 添 加新路由。

从**ONTAP 9.12.0**开始、您可以使用**System Manager**更改子网属性

#### 步骤

- 1. 选择\*网络>概述>子网\*。
- 2. 选择 … 要更改的子网旁边的\*>编辑\*。
- 3. 进行更改。
- 4. 保存所做的更改。
	- a. 如果输入的IP地址或范围已被某个接口使用、则会显示以下消息: An IP address in this range is already in use by a LIF. Associate the LIF with this subnet?
	- b. 单击\*确定\*后、现有LIF将与子网关联。

#### 命令行界面

使用命令行界面更改子网属性

#### 步骤

修改子网属性:

```
network subnet modify -subnet-name <subnet_name> [-ipspace
<ipspace_name>] [-subnet <subnet_address>] [-gateway <gateway_address>]
[-ip-ranges <ip address list>] [-force-update-lif-associations <true>]
```
- subnet\_name 是要修改的子网的名称。
- ipspace 是子网所在IP空间的名称。
- subnet 是子网的新地址和掩码(如果适用);例如192.0.2.0/24。
- gateway 是子网的新网关(如果适用);例如192.0.2.1。输入 \* "\* 将删除网关条目。
- ip\_ranges 是要分配给子网的IP地址的新列表或范围(如果适用)。IP 地址可以是单个地址,范围或 IP 地址,也可以是逗号分隔列表中的组合。此处指定的范围将替换现有 IP 地址。
- force-update-lif-associations 更改IP地址范围时需要。修改 IP 地址范围时,可以将此选项 的值设置为 \* true \* 。如果任何服务处理器或网络接口使用指定范围内的 IP 地址,则此命令将失败。 如果将此值设置为 \* true \* , 则会将任何手动寻址的接口与当前子网相关联, 并允许命令成功执行。

以下命令修改子网 sub3 的网关 IP 地址:

network subnet modify -subnet-name <sub3> -gateway <192.0.3.1>

## <span id="page-8-0"></span>显示子网

您可以显示分配给 IP 空间中每个子网的 IP 地址列表。输出还会显示每个子网中可用的 IP 地址总数以及当前正在使用的地址数。

您关注的操作步骤 取决于您使用的界面—System Manager或命令行界面:

**System Manager**

从**ONTAP 9.12.0**开始、您可以使用**System Manager**显示子网

步骤

1. 选择\*网络>概述>子网\*。

2. 查看子网列表。

命令行界面

使用命令行界面显示子网

步骤

显示子网列表以及这些子网中使用的关联 IP 地址范围:

network subnet show

以下命令显示子网和子网属性:

```
network subnet show
IPspace: Default
Subnet Broadcast Avail/
Name Subnet Domain Gateway Total Ranges
----- --------------- --------- ------------ --------
  -----------------------
sub1 192.0.2.0/24 bcast1 192.0.2.1 5/9 192.0.2.92-
192.0.2.100
sub3 198.51.100.0/24 bcast3 198.51.100.1 3/3
198.51.100.7,198.51.100.9
```
<span id="page-8-1"></span>删除子网

如果您不再需要子网,并希望取消分配分配给该子网的 IP 地址,可以将其删除。

从**ONTAP 9.12.0**开始、您可以使用**System Manager**删除子网

步骤

- 1. 选择\*网络>概述>子网\*。
- 2. 选择 … 要删除的子网旁边的\*> Delete\*。
- 3. 保存所做的更改。

命令行界面

使用命令行界面删除子网

关于此任务

如果任何服务处理器或网络接口当前正在使用指定范围内的 IP 地址, 则会收到错误消息。如果您希望接口 在删除子网后仍继续使用 IP 地址, 则可以将 -force-update-lif-associations 选项设置为 true , 以删除子网 与 LIF 的关联。

步骤

删除子网:

```
network subnet delete -subnet-name subnet name [-ipspace ipspace name] [-
force-update-lif- associations true]
```
以下命令将删除 IP 空间 ipspace1 中的子网 sub1 :

network subnet delete -subnet-name sub1 -ipspace ipspace1

### 版权信息

版权所有 © 2024 NetApp, Inc.。保留所有权利。中国印刷。未经版权所有者事先书面许可,本文档中受版权保 护的任何部分不得以任何形式或通过任何手段(图片、电子或机械方式,包括影印、录音、录像或存储在电子检 索系统中)进行复制。

从受版权保护的 NetApp 资料派生的软件受以下许可和免责声明的约束:

本软件由 NetApp 按"原样"提供,不含任何明示或暗示担保,包括但不限于适销性以及针对特定用途的适用性的 隐含担保,特此声明不承担任何责任。在任何情况下,对于因使用本软件而以任何方式造成的任何直接性、间接 性、偶然性、特殊性、惩罚性或后果性损失(包括但不限于购买替代商品或服务;使用、数据或利润方面的损失 ;或者业务中断),无论原因如何以及基于何种责任理论,无论出于合同、严格责任或侵权行为(包括疏忽或其 他行为),NetApp 均不承担责任,即使已被告知存在上述损失的可能性。

NetApp 保留在不另行通知的情况下随时对本文档所述的任何产品进行更改的权利。除非 NetApp 以书面形式明 确同意,否则 NetApp 不承担因使用本文档所述产品而产生的任何责任或义务。使用或购买本产品不表示获得 NetApp 的任何专利权、商标权或任何其他知识产权许可。

本手册中描述的产品可能受一项或多项美国专利、外国专利或正在申请的专利的保护。

有限权利说明:政府使用、复制或公开本文档受 DFARS 252.227-7013 (2014 年 2 月)和 FAR 52.227-19 (2007 年 12 月)中"技术数据权利 — 非商用"条款第 (b)(3) 条规定的限制条件的约束。

本文档中所含数据与商业产品和/或商业服务(定义见 FAR 2.101)相关,属于 NetApp, Inc. 的专有信息。根据 本协议提供的所有 NetApp 技术数据和计算机软件具有商业性质,并完全由私人出资开发。 美国政府对这些数 据的使用权具有非排他性、全球性、受限且不可撤销的许可,该许可既不可转让,也不可再许可,但仅限在与交 付数据所依据的美国政府合同有关且受合同支持的情况下使用。除本文档规定的情形外,未经 NetApp, Inc. 事先 书面批准,不得使用、披露、复制、修改、操作或显示这些数据。美国政府对国防部的授权仅限于 DFARS 的第 252.227-7015(b)(2014 年 2 月)条款中明确的权利。

商标信息

NetApp、NetApp 标识和 <http://www.netapp.com/TM> 上所列的商标是 NetApp, Inc. 的商标。其他公司和产品名 称可能是其各自所有者的商标。